# Kurzanleitung zur Bedienung des

# CASIO FX-86DE Plus

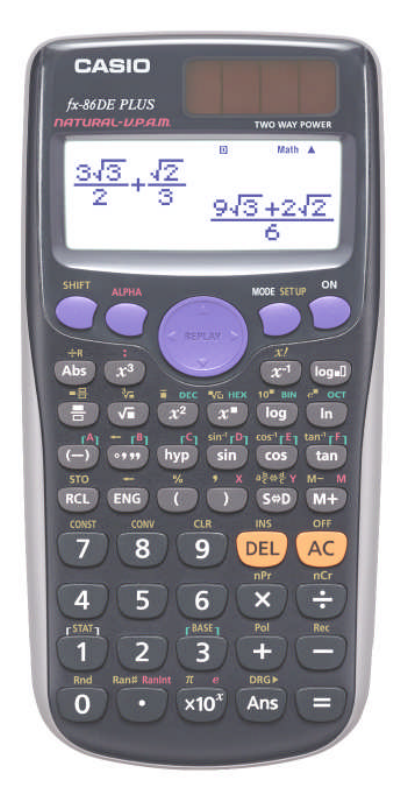

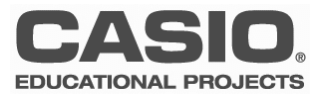

#### **Anwendungsmodi**

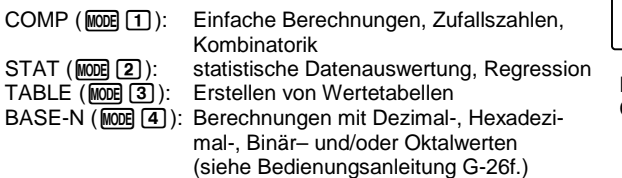

.<br>1:COMP 2:STAT<br>3:TABLE 4:BASE-N

Die Standardeinstellung des FX-86DE: COMP-Modus und natürliches Display.

#### **Eingabe und Natürliches Display**

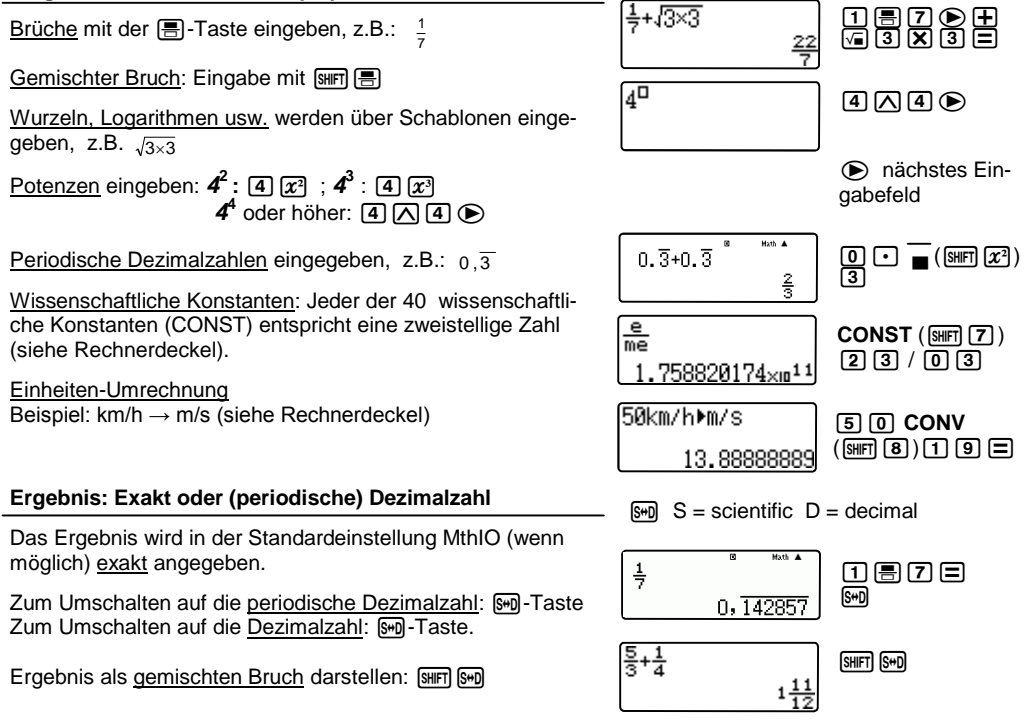

### **Grundlegende Bedienung**

- Standardeinstellung: COMP und natürliches Display (MthIO)
- Eingabe im Natürlichen Display: 1. Schablone auswählen
	- 2. Werte eingeben
	- 3.  $\odot$  zur nächsten Schablone springen
- Ergebnis umschalten: exakt <> (periodische) Dezimalzahl [Swi]

**CASIO** Kurzanleitung CASIO FX-86DE Plus Seite 2

### **Tippfehler und Variation der Eingabe**

Eingaben können mithilfe der Replay-Taste variiert und mit der DEL-Taste (engl. delete) gelöscht werden. Gelöscht wird links vom Cursor.

Über die Replay-Taste  $\bigcirc$  wird jeweils ein Schritt im Inhalt des Ablaufspeichers zurückgeschaltet.

Mit  $[AC]$  und den Replay-Tasten  $\bigcirc$   $\bigcirc$  gelangt man nach Anzeige des Ergebnisses im Display zum Rechenausdruck zurück; so kann dieser variiert werden.

Hinweis: Der Inhalt des Ablaufspeichers wird gelöscht, wenn der Rechner ausgeschaltet oder der Modus verändert wird.

Schablone nachträglich einfügen: Geben Sie den Term 3+(3+5)<sup>3</sup> ein und bringen sie den Ausdruck in der Klammer anschließend unter eine Quadratwurzel.

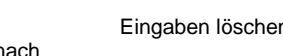

Die Replay-Tasten:  $\circledR$   $\circledR$   $\circledR$ 

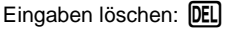

Cursor vor den  $3+63+5)^3$ Ausdruck in Klammern setzen 3+{(3+5)<sup>3</sup>  $INS$  ( $S$  $H$  $F$  $R$  $R$  $R$ )  $R$  $R$ 

### **Variable**

Sechs Variablen mit der Bezeichnung **A, B, C, D, X, Y** können zur Speicherung individueller Werte verwendet und in Rechnungen wie Variable wieder aufgerufen werden.

- Abspeichern eines Wertes: Wert **STO A** (SHIFT) RCL ( $\overline{\odot}$ )
- Variable verwenden: **A** (MAPHA)  $\overline{(-)}$ )

- Aufrufen des Variablenwertes: **RCL A** 

(Hierbei wird nicht die Alpha-Taste verwendet, sondern A direkt angesteuert.)

 $-$  Variable löschen:  $\boxed{0}$  **STO A**  $(\boxed{0}$   $\boxed{\overline{\text{SHT}}}$   $\boxed{\text{RCl}}$   $(\boxed{-)}$  )

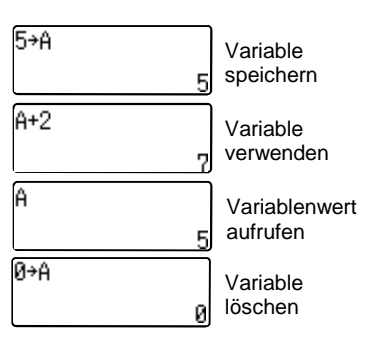

STO = store: Speichern RCL = recall: Aufrufen

## **Grundlegende Bedienung**

- Vorheriges Rechnung aufrufen:  $\bigcirc$
- Eingabe bearbeiten:  $\bigcirc$   $\bigcirc$
- Eingabe löschen: DEL
- Symbole oder Werte nachträglich einfügen: **INS** (SHIFT) DEL)
- Bis zu sechs Werte können in Variablen A, B, C, D, X, Y gespeichert werden

### **Eingabe-Einstellungen / Natürliches Display**

Die Standardeinstellung des Rechners ist MthIO, d.h. die Einund Ausgabe (engl. In- und Output) erscheint im sogenannten "natürlichen Display" (siehe. S.2).

Alternativ kann der Rechner auf LineIO eingestellt werden, die Ein- und Ausgabe erfolgt dann z.B. bei Brüchen mit 1J2.

Hinweis: Die "natürliche" Eingabe ist nur im COMP-Modus möglich.

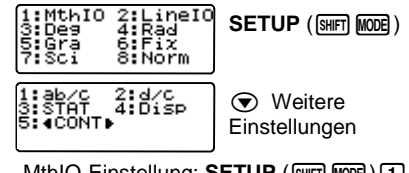

<u>MthIO-Einstellung</u>: **SETUP** ([SHIFT] **MODE**] ) [1] (mathematischer In–/Output) LineIO-Einstellung: **SETUP** (SWET MODE)<sup>[2]</sup> (linearer In–/Output)

### **Ausgabe-Einstellungen: Ergebnis runden**

- **Fix** (6): Festlegen der Nachkommastellen auf 0, 1, 2, ..9, d.h. das Ergebnis wird auf die Anzahl der festgelegten Nachkommastellen gerundet.
- **Sci** ( $\overline{7}$ ): Exponentenschreibweise, das Ergebnis wird auf die Anzahl der festgelegten Stellen gerundet und in der sogenannten wissenschaftlichen Schreibweise (mit Zehnerpotenz) ausgegeben.

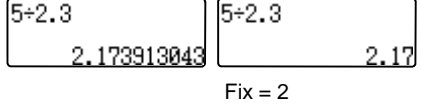

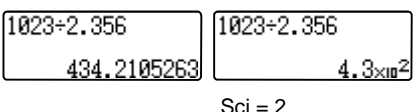

### **Weitere Einstellungen (SETUP**  $\bigcirc$ )

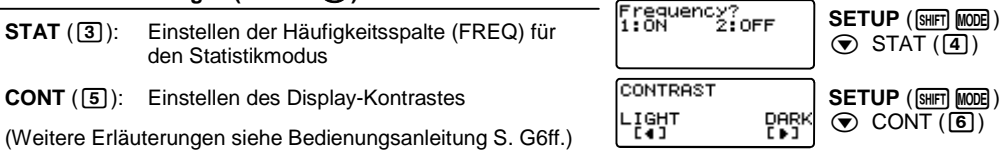

# **Geräteeinstellungen**

- Eingabe-Einstellungen: Natürliches Display oder Klassische Eingabe
- Ergebnis runden: SETUP > Fix oder Sci
- Display-Kontrast: SETUP >  $\odot$

#### **Winkeleinstellung**

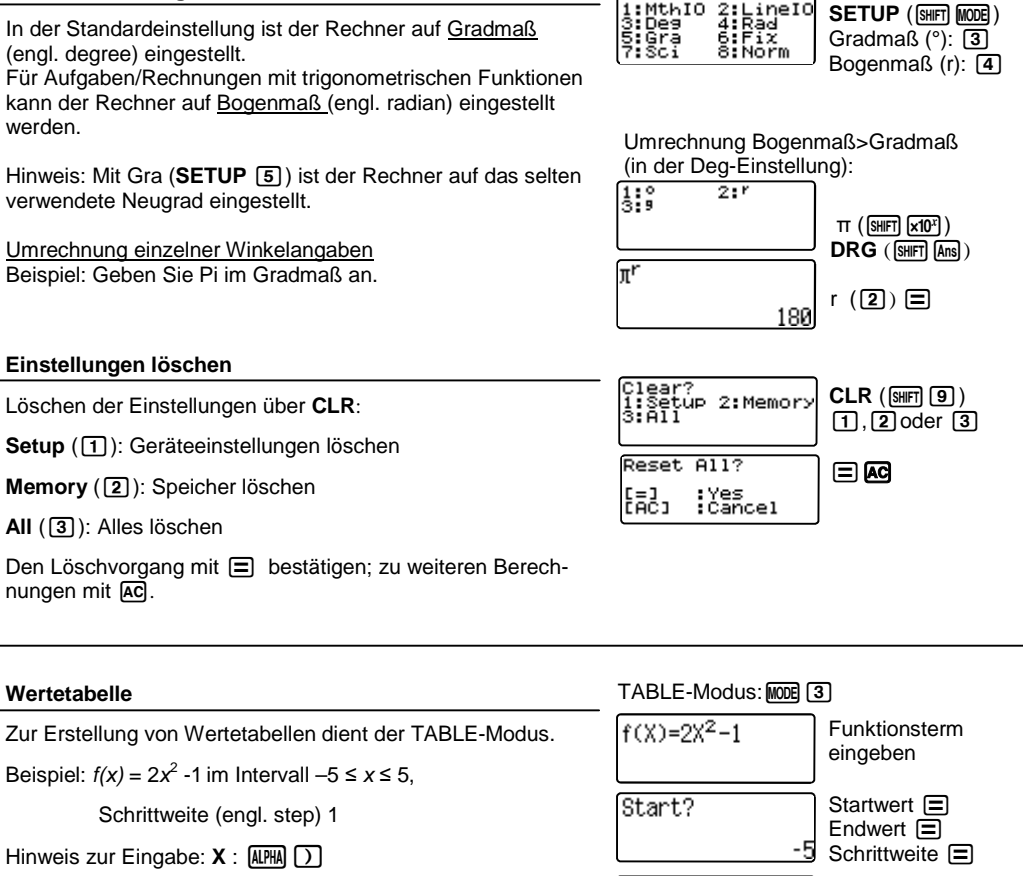

Zur Ansicht der einzelnen Werte: ER–Tasten verwenden

#### Scrollen  $\bigcircledA$ **AC** zur Neueingabe

Wertetabelle:

# **Winkel, Löschen, Wertetabelle**

- Winkeleinstellungen können im SETUP vorgenommen werden
- Winkelumrechnung: DRG-Funktion (SHIFT) [Ans])
- Ibischen des SETUPs, des Speichers oder alles: CLR ( $\boxed{\text{SHP}}$ )
- Wertetabelle erstellen: TABLE-Modus  $(\text{MODE} \quad \text{(3)})$

# **Kombinatorik und Zufallszahlen**

#### **Kombinatorik & Zufallszahlen** COMP-Modus: MODE [T]  $5!$ Fakultät: Eingabe mit **X!**  $(5)$ **X!**  $(\sqrt{S+1})$ 120 Permutation: Eingabe mit **nPr**, mit n,  $r \in \mathbb{Z}/0 \le r \le n < 1 \cdot 10^{10}$ . Beispiel: Wie viele Möglichkeiten gibt es, aus 10 verschiede-10P4 nen Pflanzen 4 nebeneinander in ein Beet zu pflanzen?  $\Box$ <sup>0</sup> **nPr** (SHFT)  $(X)$ ) 4 Kombination: Eingabe mit **nCr** (n,  $r \in Z/0 \le r \le n < 1.10^{10}$ ) 5040 Beispiel: Wie viele Möglichkeiten gibt es, aus 10 verschiedenen Pflanzen 4 auszuwählen? 1004  $00$ **nCr** (同日) 4  $\binom{10}{4}$  =? (Binomialkoeffizient) 210 Ran# Zufallszahlen (engl. random):  $\mathsf{Ran}\#$  ( $\mathsf{S}\#$ **Fill**  $\bigodot$ ) **Ran# :** (dreistellige) Zufallszahl zwischen 0 und 1 0.644 **RanInt(A,B):** ganzzahlige Zufallszahl zwischen A und B  $RanInt#(1,6)$ **RanInt** (APHA  $\lceil \cdot \rceil$ ) Komma:  $\overline{\text{SHT}}$   $\overline{)}$ **Binomialverteilung**  $COMP\text{-}Modus: \boxed{1}$ Binomiale Wahrscheinlichkeit:  $P(X = r) = {n \choose r} \cdot p^r \cdot (1-p)^{n-r}$  $(X = r) = \binom{n}{r} \cdot p^r \cdot (1-p)$  $\binom{n}{r}$  $\binom{n}{r}$  ·  $p^r \cdot (1-p)^{n-r}$

Beispiel: Wie groß ist die Wahrscheinlichkeit bei 5maligem Werfen eines Würfels, genau 2mal eine 6 zu würfeln? n=5, p=1/6, r=2

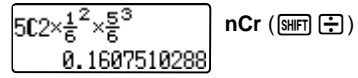

# **Kombinatorik, Zufallszahlen und Binomialverteilung**

- Ganzzahlige Zufallszahl (Simulation des Würfelwurfs): **RanInt(1,6)**
- Fakultät:**X!**
- Binomialkoeffizient: **nCr**

 $STAT$  ( $\boxed{mm}$  $\boxed{1}$ ) Type  $(\overline{1})$ 

#### **Regressionen**

Führen Sie eine lineare Regression durch.

1. Dateneingabe: Öffnen des Statistik-Modus, Wahl des ressionstyps A+BX, Werte eingeben.

Eingabe abschließen mit [AC] !

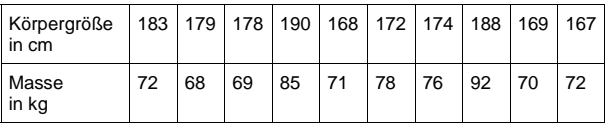

2. Ergebnisse abrufen:

Anzeigen der gesuchten Koeffizienten A und B über

**STAT**, REG, Wert A,  $\Xi$ .

Dann [AC] drücken und den Wert B analog zu oben ermitt

Ergebnis:  $f(x) = 0.68x - 3131$ 

Hinweise:

- Abändern oder Ergänzen der Datentabelle: **STAT** - evtl. vorher <a>[40]</a> drücken - DATA, Werte ergänzen oder abänder

- Regressionstyp ändern: Auswahlmenü: **STAT** - evtl. vorher AC drücken - TYPE

- Weitere Regressionstypen siehe Bedienungsanleitung, S. G-22ff.

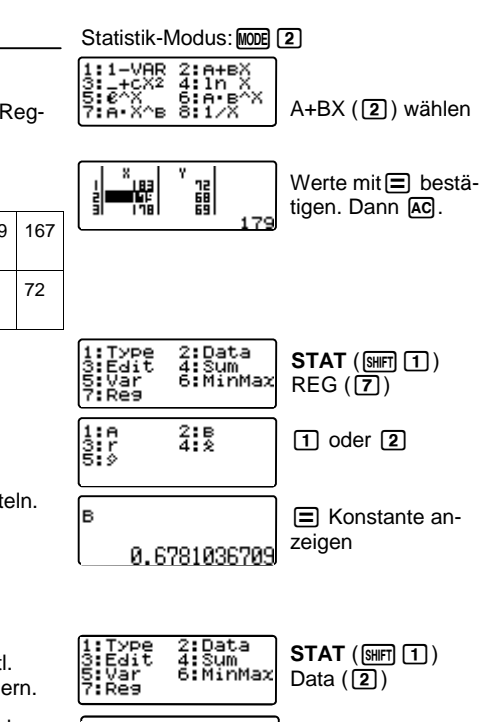

## **Regressionen**

- Statistische Berechnungen: STAT-Modus ( $M$ 000  $(2)$ )
- Lineare Regression: STAT-Modus + A+BX
- Aufruf der statistischen Daten oder Befehle/Funktionen: **STAT** (SHFT [1])

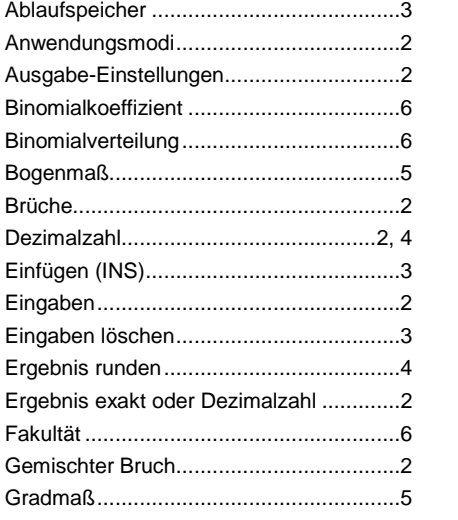

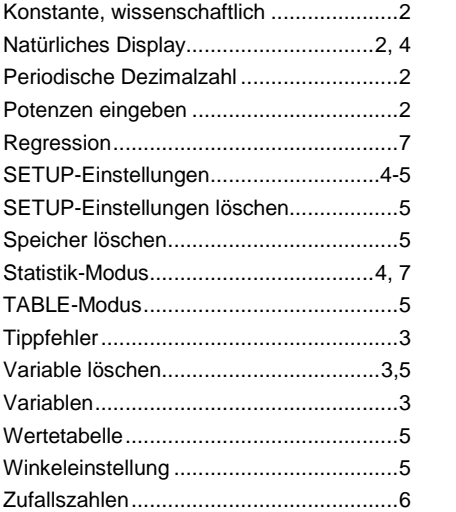

### **CASIO Europe GmbH**

Marketing - Educational Projects Bornbarch 10 22848 Norderstedt

> Tel: 040 - 528 65 0 Fax: 040 - 528 65 535 education@casio.de

### **www.casio-schulrechner.de**